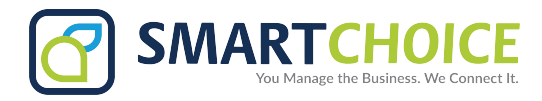

## **How To Retrieve Voicemail**

## **From the main phone:**

- 1. Press the envelope button
- 2. Enter your password. The default is *12345*.
- 3. Press **1** for new messages.
- 4. Press **7** to delete.
- 5. Press **6** for the next message.

## **Through remote access:**

If you have a number for remote, access dial it. Press **\*** to exit the voicemail greeting, and log in to your mailbox.

- 1. Dial the remote dial-in number or \* to exit.
- 2. Enter the extension number.
- 3. Enter your password. The default is *12345*.
- 4. Press **1** for new messages.
- 5. Press **7** to delete.
- 6. Press **6** for the next message.

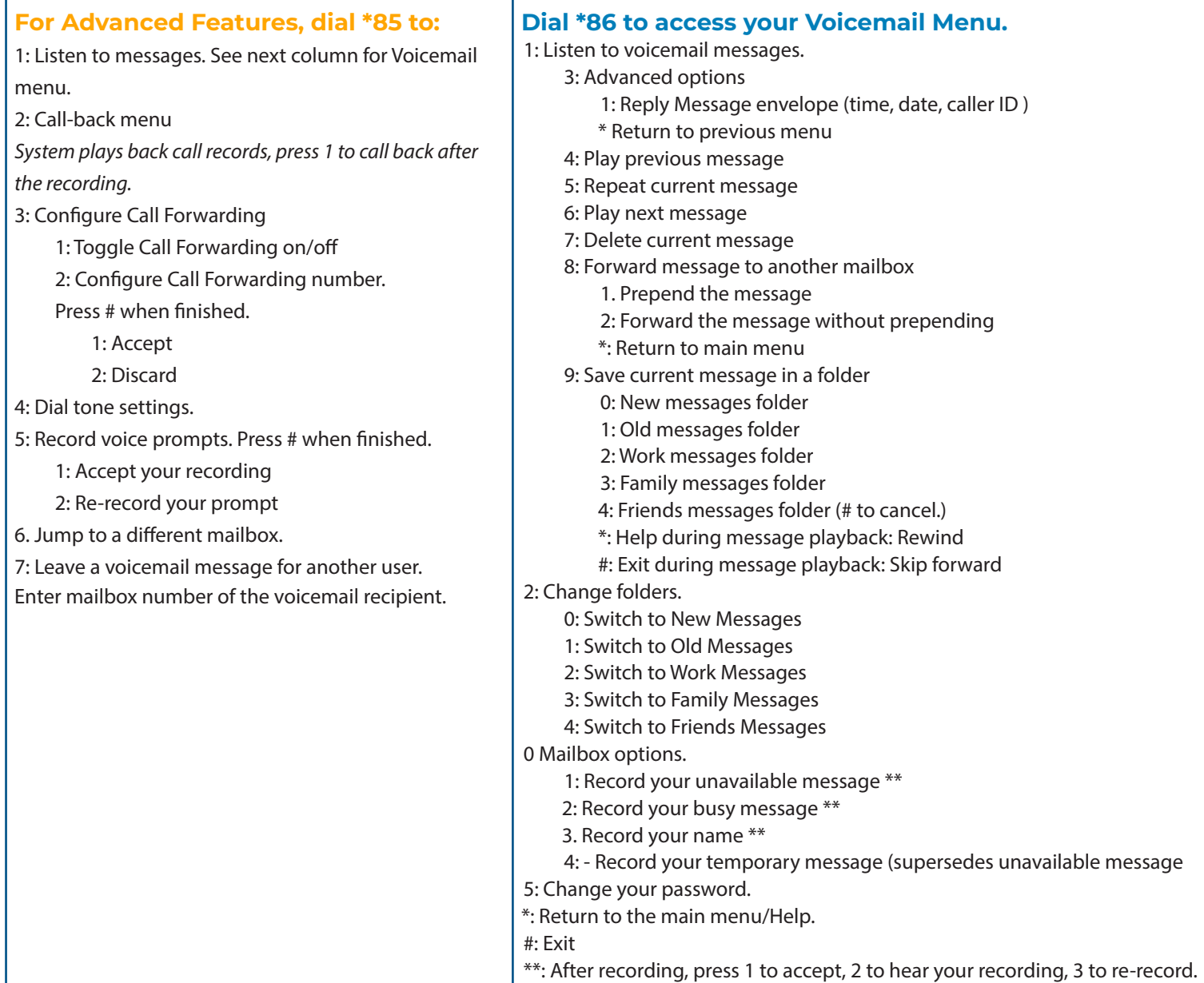